# **Production Build Installment from Google Play**

- 1. If user is connected with Spain or netherland network.
- 2. Open play store and search "my manpower APP". And download it from the play store.
- 3. If user not able to see "my manpower app", then cross check whether the play store changed to specific country or not. (Refer step 1 to step 5)

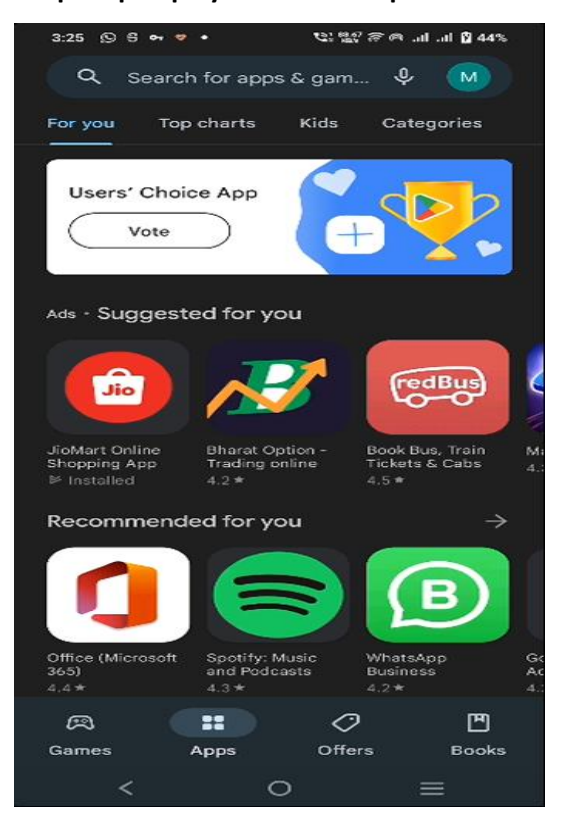

## **Step1: open playstore click on profile icon**

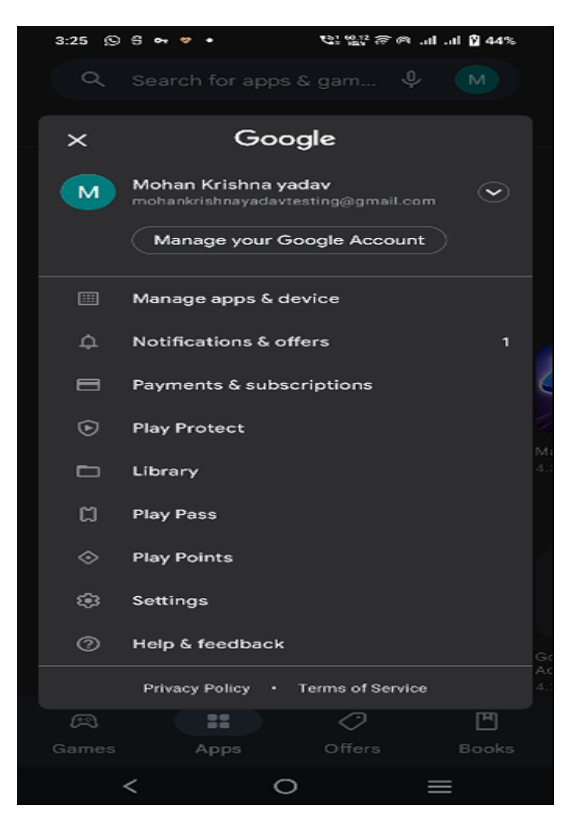

### Step2: click on settings **Step3: Select General option**

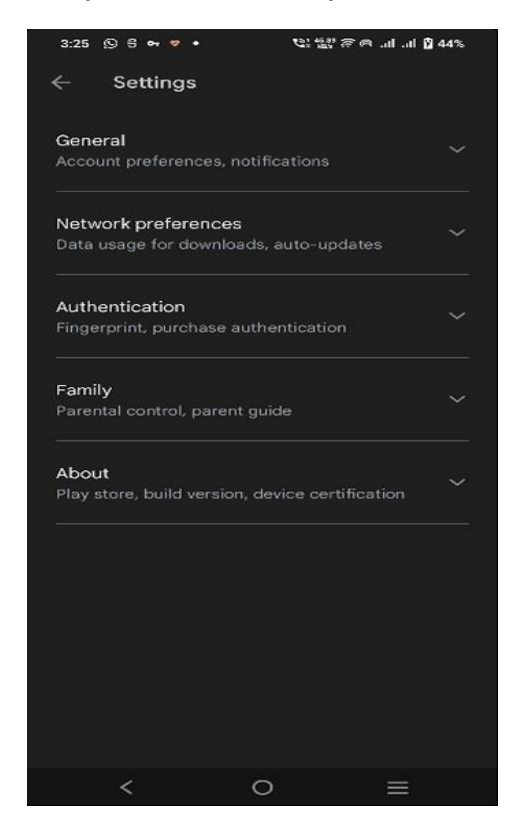

### **Step 4: In General option select "account and device preferences"**

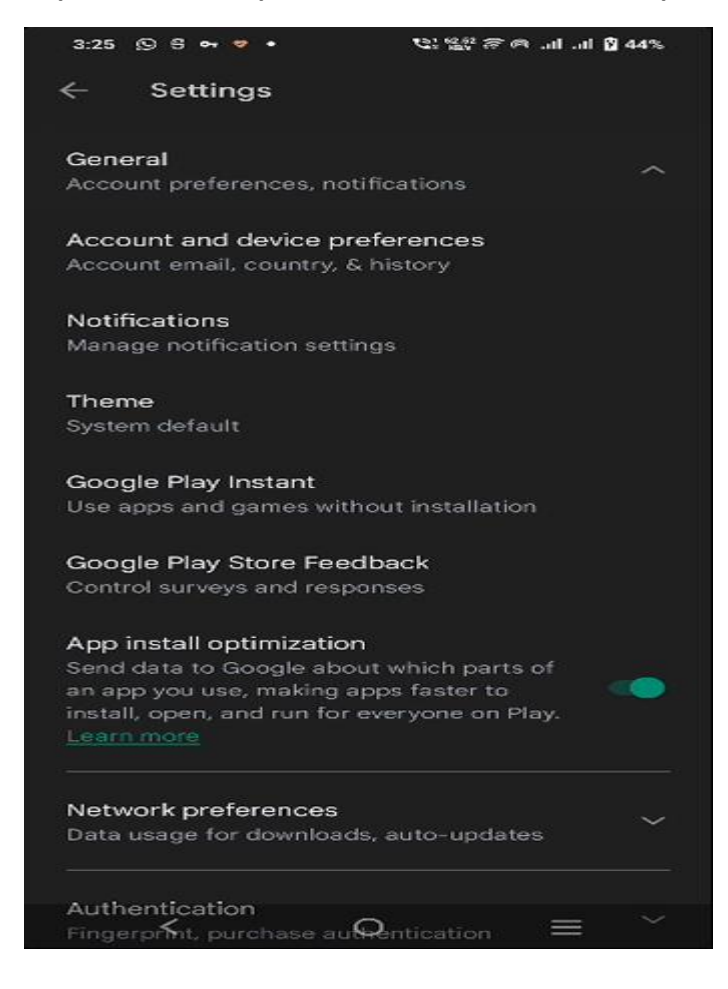

**Step5:** We can see "Spain Play Store" in country and profile

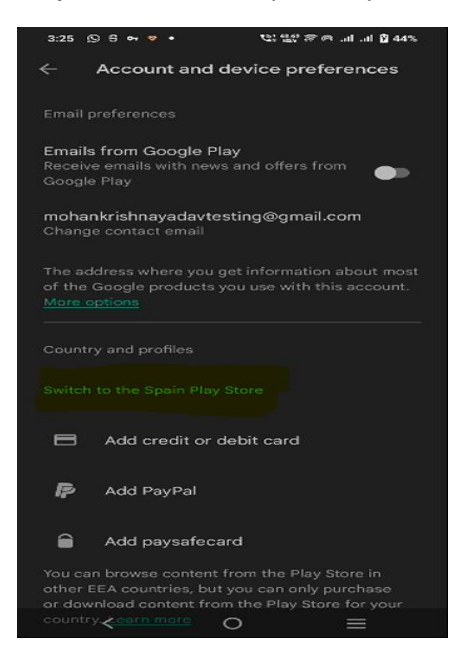

**Step 6:** In search bar search" MY MANPOWER "

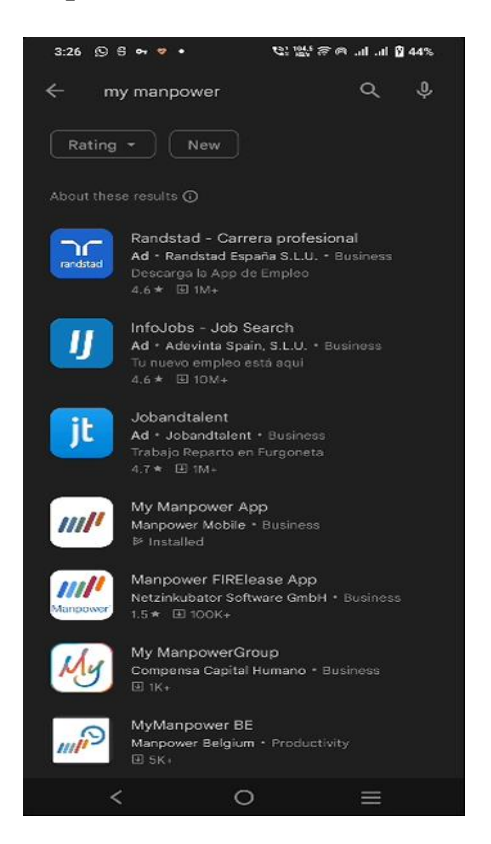

**Step7:** install it from the Play store and proceed using it.

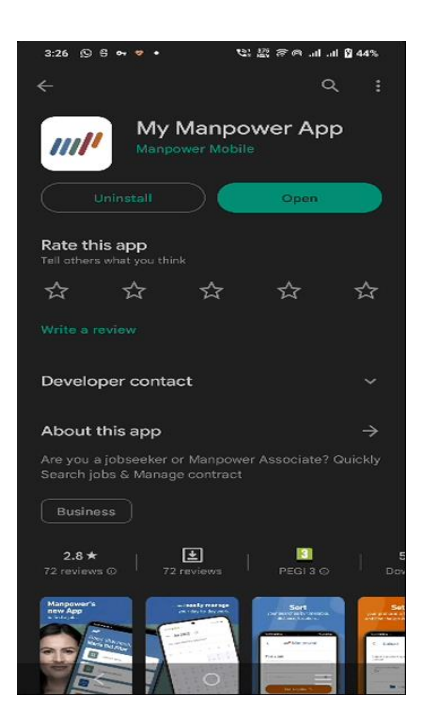